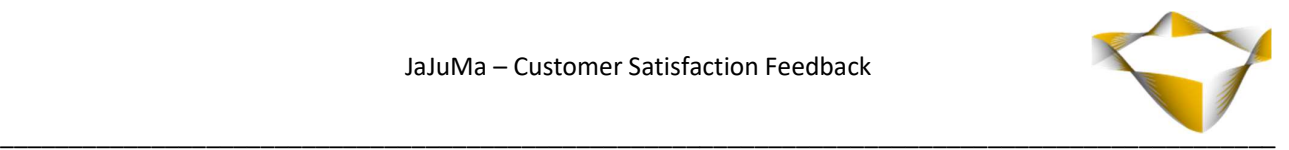

# JaJuMa

# Customer Satisfaction Feedback

06/2022

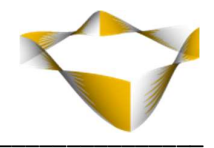

# **Table of Contents**

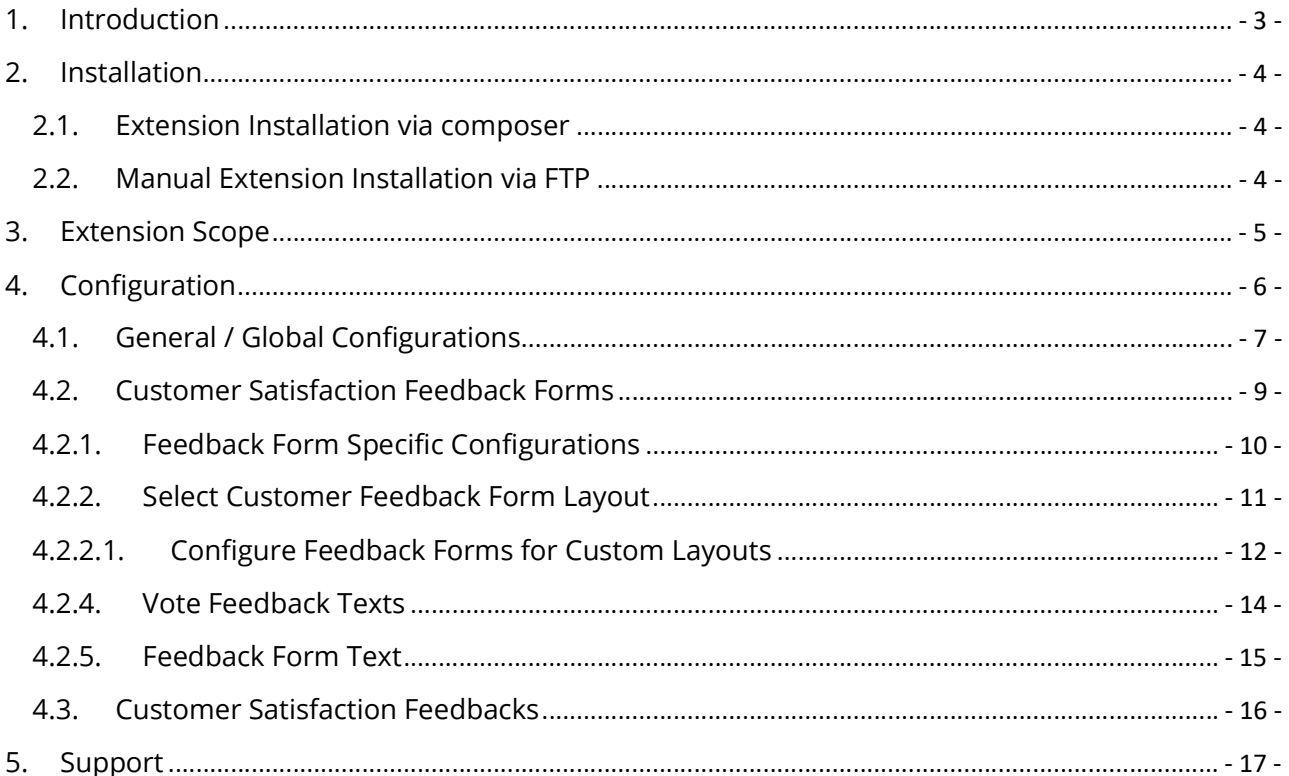

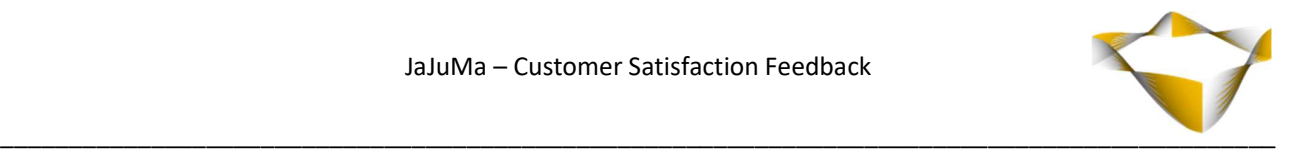

# 1. Introduction

JaJuMa Customer Satisfaction Feedback for Magento 2 enables you to collect valuable feedback from your customers & understand how to satisfy your customers. Add feedback forms with unique 3-step feedback flow to any of your layouts in your Magento 2 store.

For each layout you can configure the form texts for addressing your customers individually as well as the vote type template.

Each feedback is tracked related to layout and page as quantitative and optionally qualitative feedback.

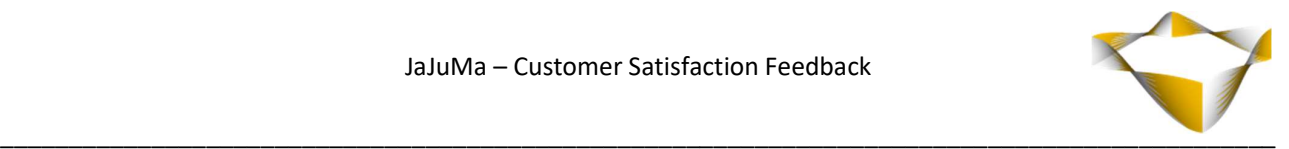

# 2. Installation

For installing the extension, follow installation process as with any Magento Extension.

# 2.1. Extension Installation via composer

For installing the extension via composer, follow installation process as with any Magento Extension from Magento Marketplace.

See: https://devdocs.magento.com/extensions/install/

# 2.2. Manual Extension Installation via FTP

For manual installation by FTP, please follow these steps:

#### Before Installing

- 1. We recommend you to duplicate your live store on a staging/test site and try installation on your staging/test site before deploying to your live store
- 2. Backup Magento files and the store database

Please Note: It's very important to backup all themes and extensions in Magento before installation, especially when you are working on a live server. We strongly recommend you to do not skip this step.

## Upload the Extension

- 1. Log into your hosting space via a FTP client (e. g. FileZilla, WinSCP, cuteFtp)
- 2. Create Folder: <magentoroot>/app/code/Jajuma/CustomerFeedback
- 3. Unzip extension package and upload files into: <magentoroot>/app/code/Jajuma/CustomerFeedback
- 4. Install Magewire:
	- a. https://github.com/magewirephp/magewire
	- b. For Luma frontends only: https://github.com/magewirephp/magewire-requirejs
- 5. Enter and run the following commands at the command line:

php bin/magento setup:upgrade php bin/magento setup:static-content:deploy

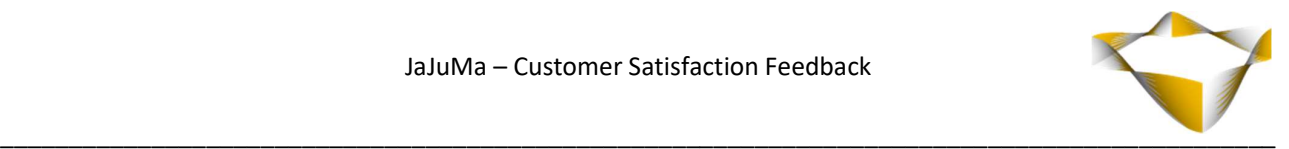

# 3. Extension Scope

**JaJuMa Customer Satisfaction Feedback enables you to add Customer Satisfaction** Feedback forms to your Magento 2 store on following layouts:

- Homepage
- Category Page
- Product Page
- Cart
- Checkout
- Success Page
- Other CMS Pages as well as
- Custom Layouts

For eachlayout, the behavior of the extension and customer feedback forms can be configured separately to ensure maximum flexibility.

# Global Configs

Color configurations for vote icons as well as feedback form texts and thank you message.

## Vote Types

The extension comes with 2 different vote types:

- Thumb Vote
- Star Vote

## Form Texts

The extension allows to configure different texts for the feedback form on each layout:

Vote Text

Text shown above the vote icons as invitation to customer to leave quantitative feedback by click on a vote icon (thumbs or stars).

## Vote Response Text

Text shown as response to customer to his vote. Individually for thumbs up / down or 1-, 2-, 3-, 4- or 5-star vote

# Feedback Form Text

Text shown above the qualitative feedback form.

 $\vert$   $\star$ 

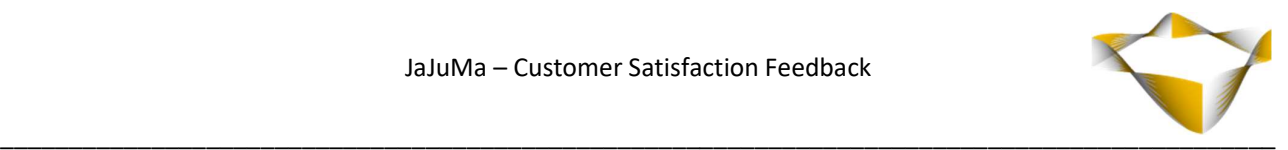

# 4. Configuration

In Magento Backend see

**General Configuration** 

JaJuMa -> Customer Satisfaction Feedback -> Configuration

to enable or disable the extension

and for global / color configurations (For details, see section 4.1 - General / Global Configurations)

Enable Yes

To add and configure feedback forms for your layouts see

----------------------------------------------------------------------------------------

JaJuMa -> Customer Satisfaction Feedback -> Customer Satisfaction Feedback Forms

(For details, see section

4.2 - Customer Satisfaction Feedback Forms)

--------------------------------------------------------------------------------

To see customer feedbacks received:

#### JaJuMa -> Customer Satisfaction Feedback -> Customer Satisfaction Feedbacks

(For details, see section 4.3 - Customer Satisfaction Feedbacks)

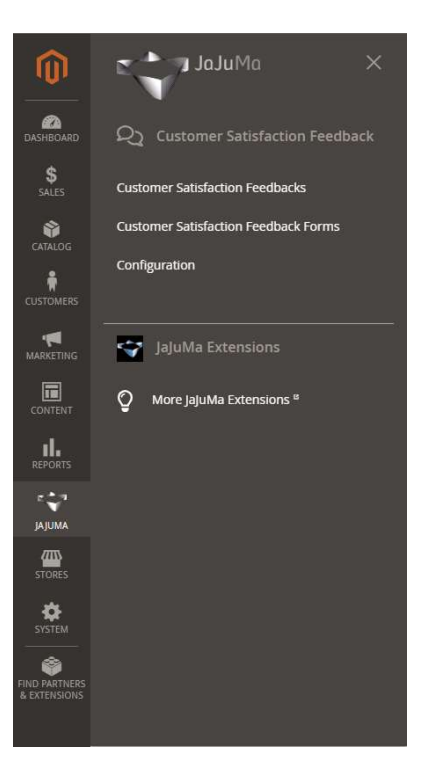

#### Note:

Note:

For the extension to be active, make sure to also enable and configure for each form as needed.

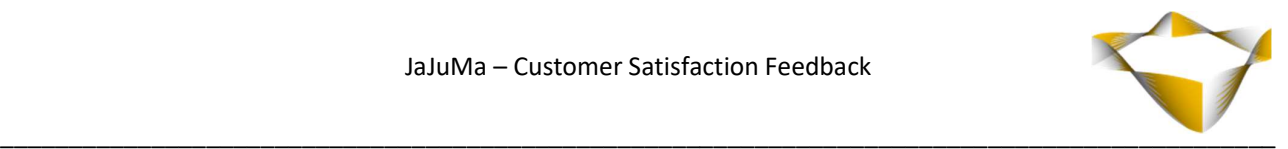

# 4.1. General / Global Configurations

Our Customer Satisfaction Feedback provides following general / global configurations for colors as well as thank you message:

- Vote Form Colors
	- o Vote Text Color
	- o Thumbs Up Color
	- o Thumbs Down Color
	- o Default Star Color
	- o Selected Star Color
- Vote Feedback Colors
	- o Thumbs Up Vote Text Color
	- o Happy Smiley Color
	- o Thumbs Down Vote Color
	- o Sad Smiley Color
	- o Star Vote Text Color
- Feedback Form
	- o Feedback Form Text Color
- Feedback Form Confirmation
	- o Thank You Message
	- o Thank You Message Text Color

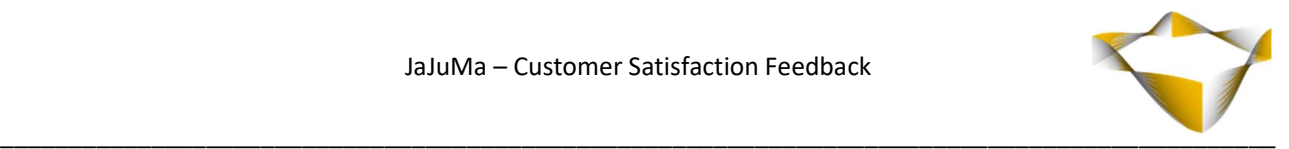

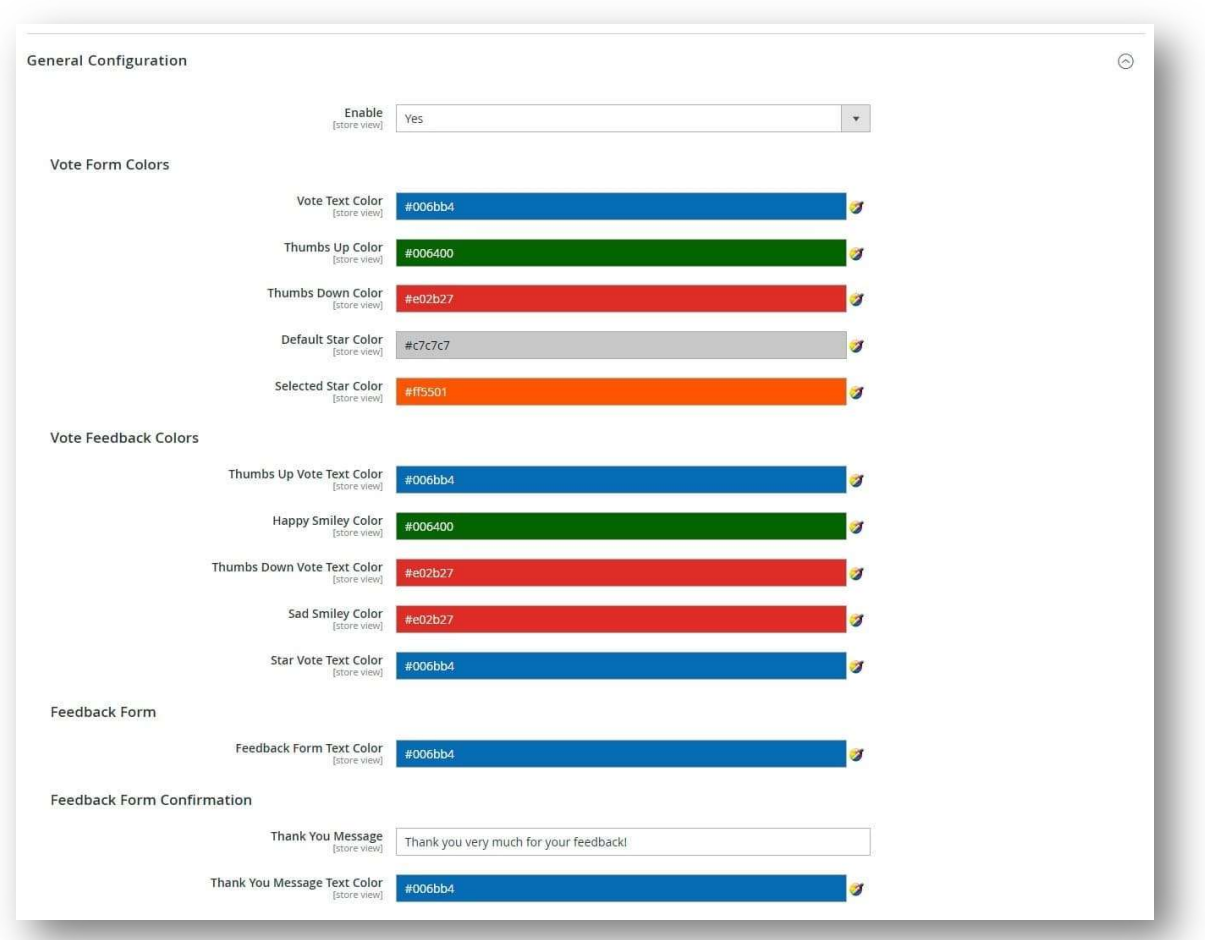

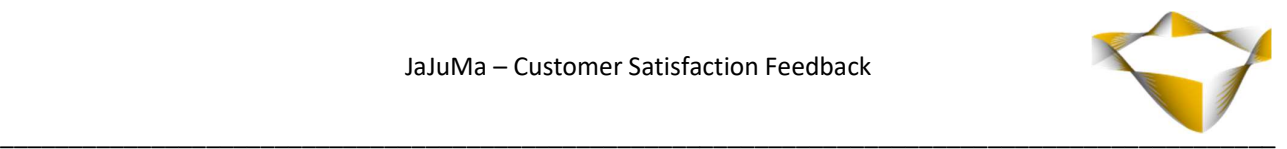

# 4.2. Customer Satisfaction Feedback Forms

JaJuMa Customer Satisfaction Feedback can be enabled and configured separately for each layout as needed.

In Magento Backend see

#### JaJuMa -> Customer Satisfaction Feedback -> Customer Satisfaction Feedback Forms

And click "Add New Form" button to add a customer satisfaction feedback form to your layout:

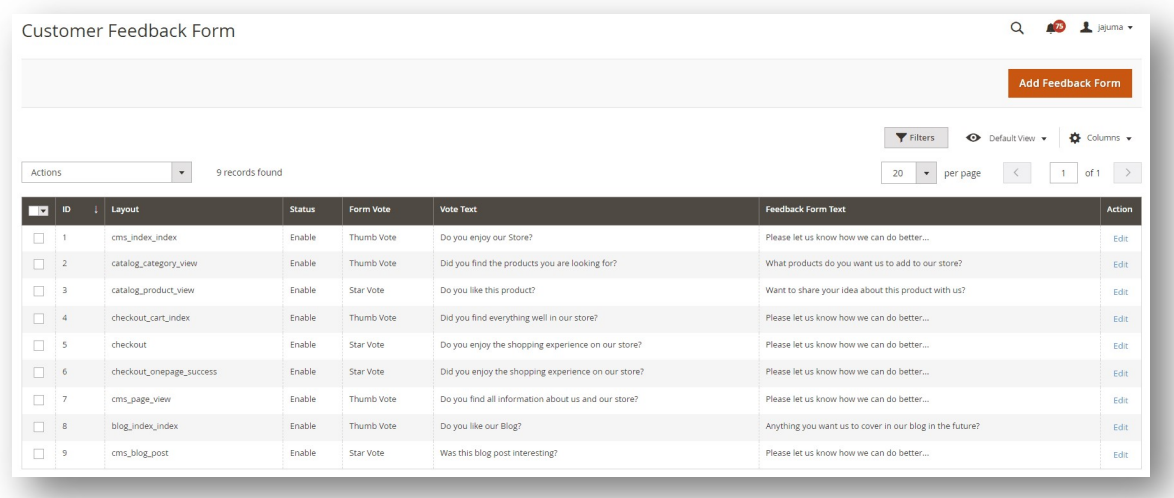

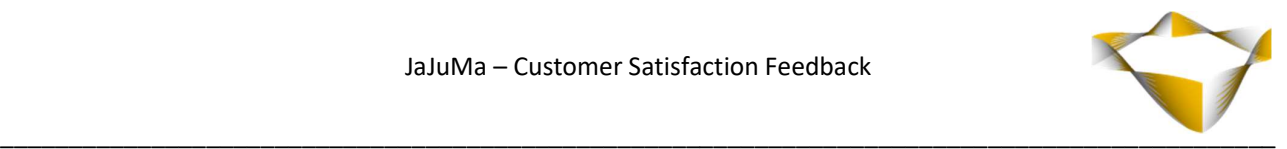

# 4.2.1. Feedback Form Specific Configurations

Customer Satisfaction Feedback forms can be enabled separately for each configured form as needed by selecting from Drop Down "Enable / Disable Form":

- Enabled  $\rightarrow$  Enable for this form
- $\bullet$  Disabled  $\rightarrow$  Disable for this form.

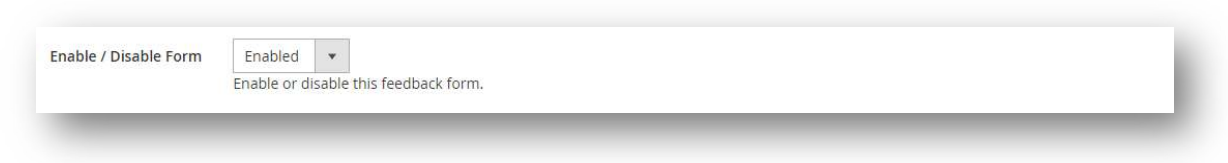

For each layout the Customer Satisfaction Feedback form has been added and enabled, you can also configure the extension behavior regarding

- Layout on which the Form should be added
- Vote Text & Type
- Vote Feedback Texts
- Feedback Form Text

As described below.

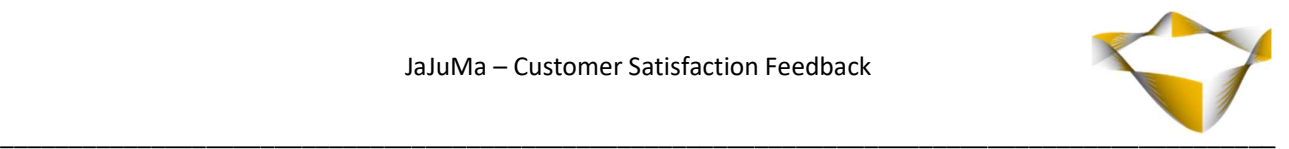

# 4.2.2. Select Customer Feedback Form Layout

When configuring the customer satisfaction feedback form, please first select the layout from Drop Down "Form in Layout":

- Magento Default Layouts:
	- o Homepage
	- o Category Page
	- o Product Page
	- o Cart
	- o Checkout
	- o Success Page
	- o Other CMS Page
- Or a custom layout on your site:
	- o Custom Page

 $\rightarrow$  See next section for further instructions on how to configure your custom form

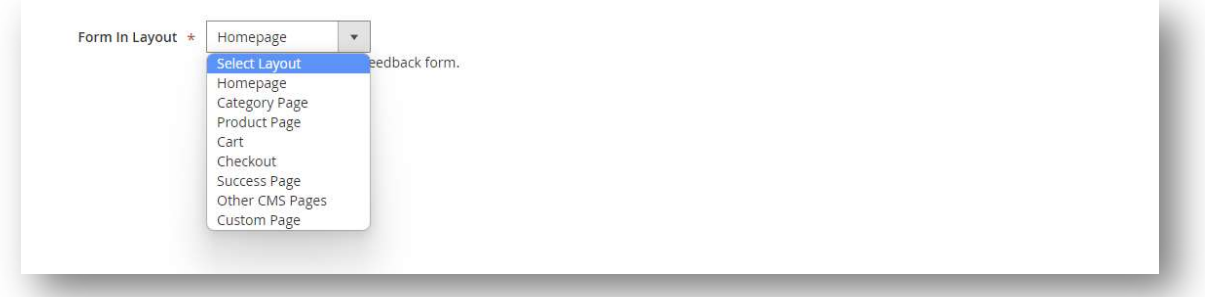

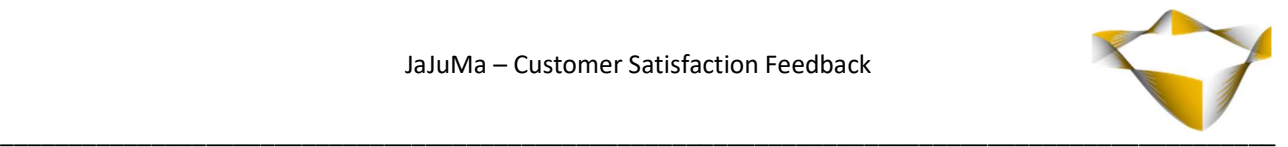

# 4.2.2.1. Configure Feedback Forms for Custom Layouts

### This step is only needed for Custom Layouts #### ### For Magento default layouts, please skip this section ###

For adding a customer satisfaction feedback form to your custom layout, please select "Custom Page" in "Form in Layout" Drop Down and configure

• Custom Layout  $\rightarrow$  The layout of your custom form

The layout must be to a full action name.

E. g.: cms\_index\_index (Homepage) or blog\_index\_index (Blog page).

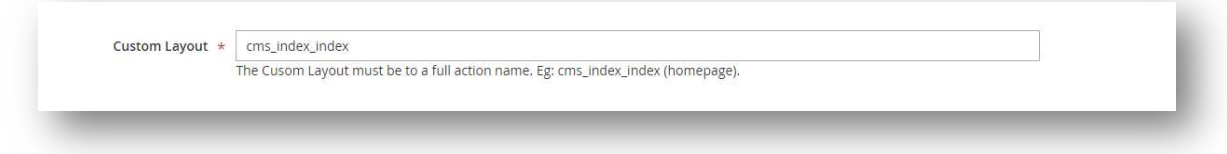

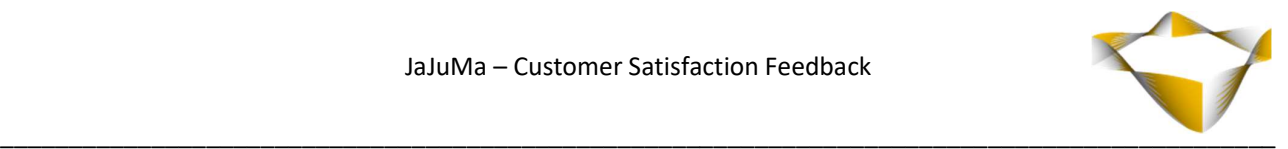

# 4.2.3. Vote Text & Type

For each feedback form you can configure the text shown to customer as well as select from 2 supported vote types.

## Form Text

The configured form text will be shown above the vote icons and can be tailored to address your customers specifically for each layout:

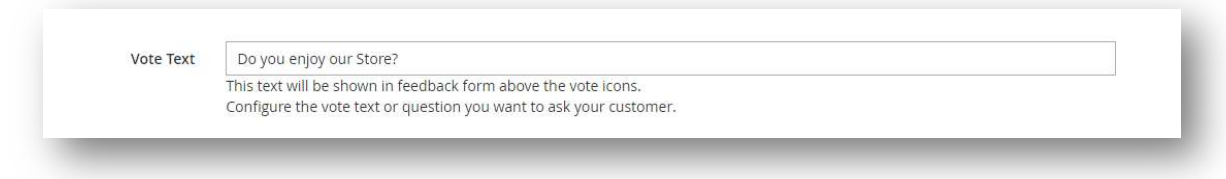

## Vote Type

To configure the vote type for your feedback form, select from Drop Down "Select Voe Type":

- Thumb Vote  $\rightarrow$  Thumb Up / Thumb Down icons will be used
- Star Vote  $\rightarrow$  A 1 5 Star rating will be used.

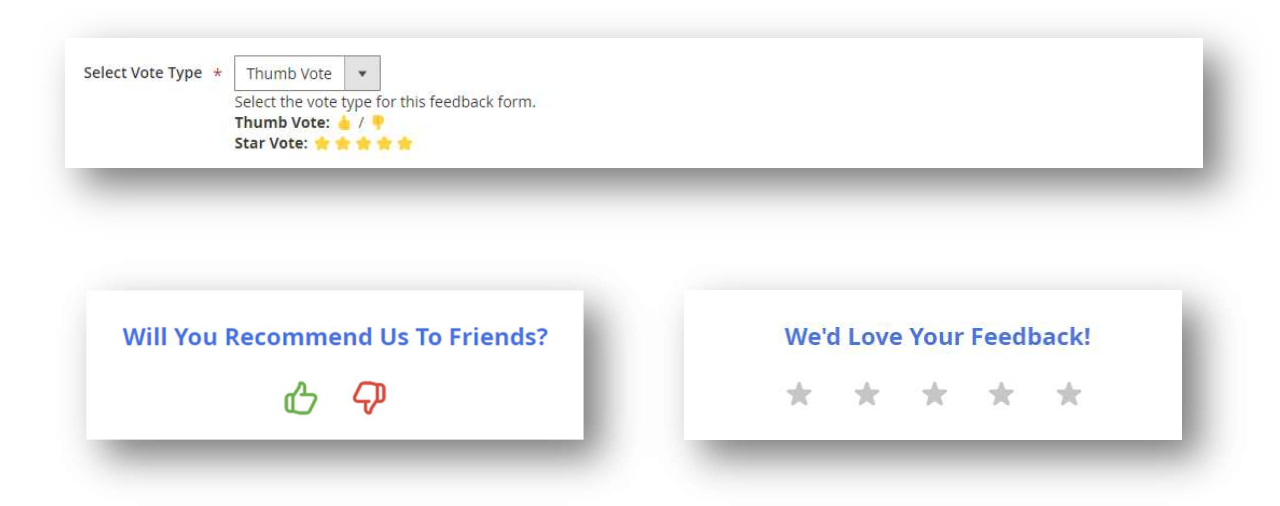

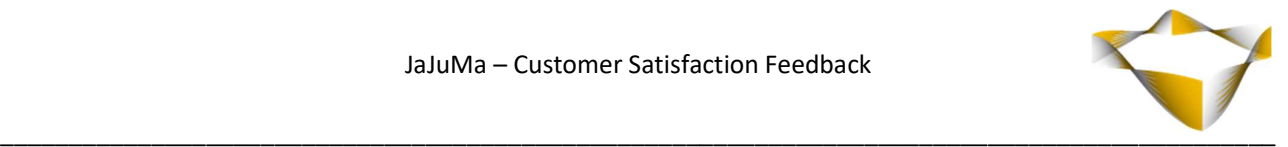

# 4.2.4. Vote Feedback Texts

Depending on selected Vote Type you can configure vote feedback texts for

- Thumb Up and Thumb Down Vote or
- 1-, 2-, 3-, 4- or 5-Star Vote

The configured text will be shown to customer as feedback after his vote by click on the vote icons.

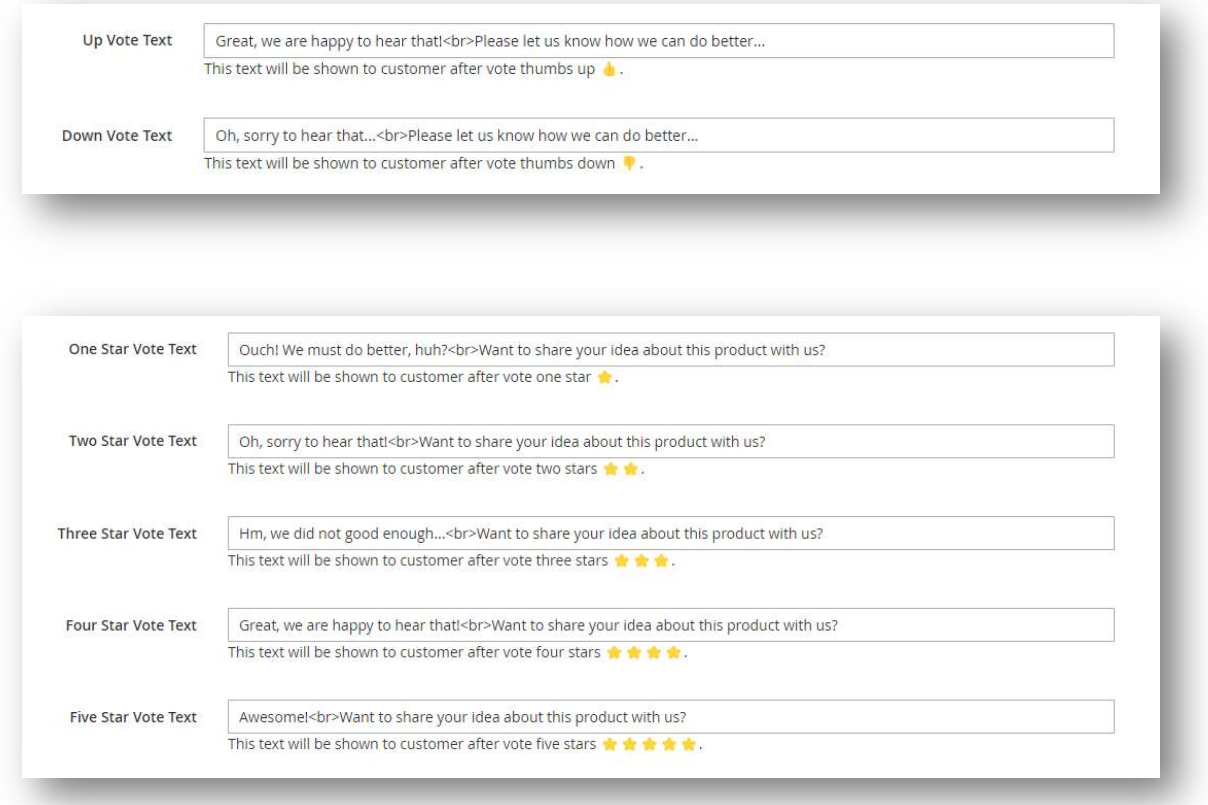

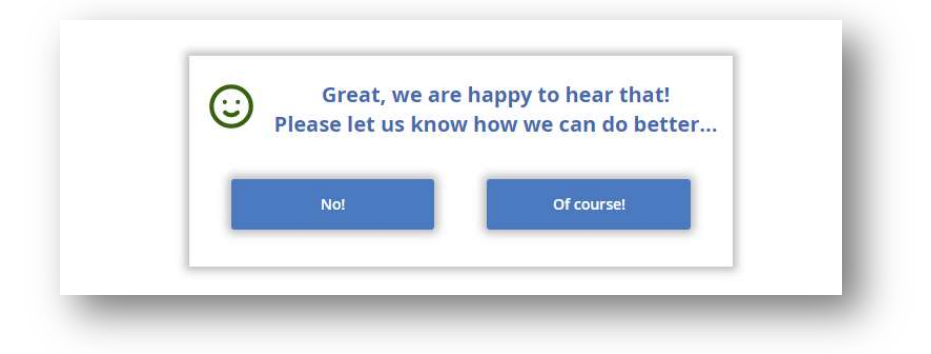

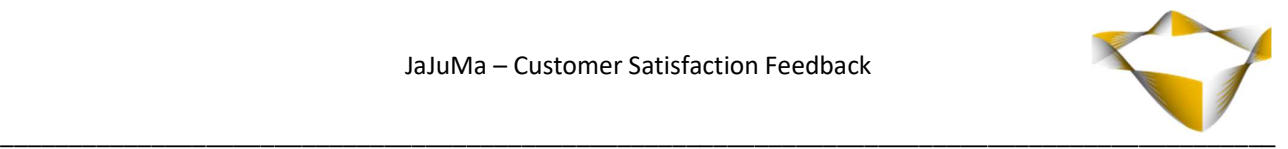

# 4.2.5. Feedback Form Text

For each feedback form, you can configure the text to be shown above the form for the qualified feedback that is optionally shown to customer.

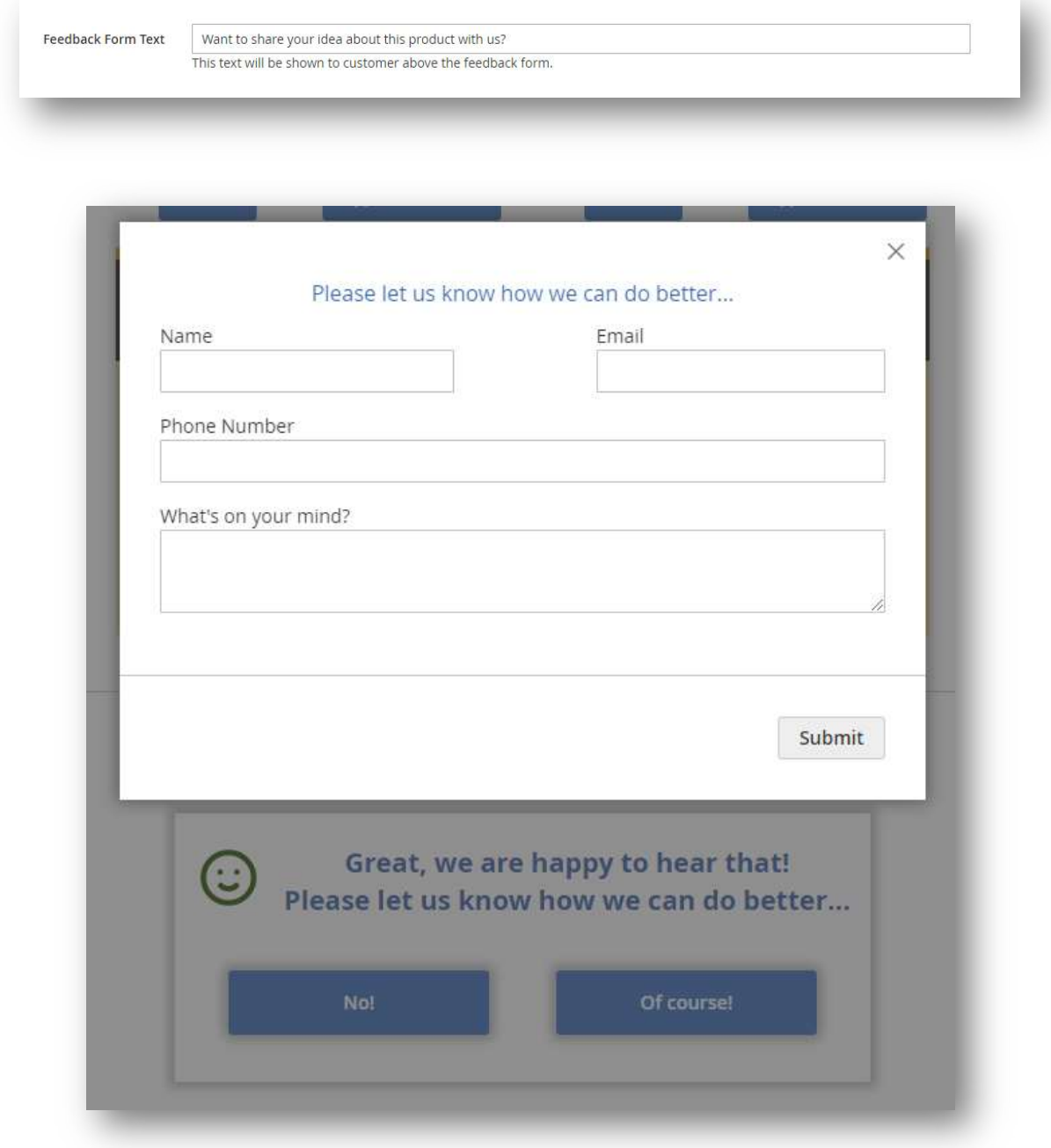

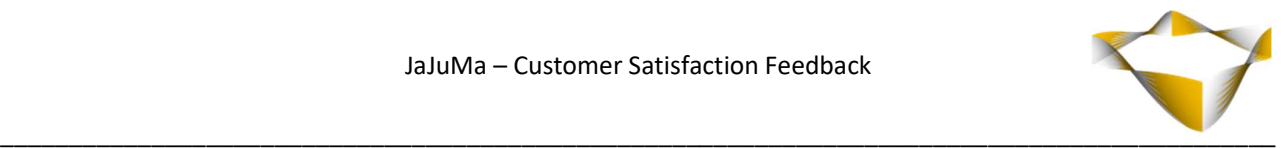

# 4.3. Customer Satisfaction Feedbacks

To check the feedbacks received via the customer satisfaction feedback forms, please see

#### JaJuMa -> Customer Satisfaction Feedback -> Customer Satisfaction Feedbacks

Each customer feedback will be shown in list with

Layout:

The layout from which the feedback was submitted

URL:

The exact URL from which the feedback was submitted

- Storeview: The storeview from which the feedback was submitted
- Customer Name: The name of customer who submitted the feedback (optional / if available)
- Customer Email:

The name of customer who submitted the feedback (optional / if available)

Customer Phone:

The name of customer who submitted the feedback (optional / if available)

Vote Type:

The vote type of the submitted form

Vote:

The vote result as submitted by customer

Message:

The message / qualified feedback as provided by customer (optional / if available)

Via "Delete" and action drop-down, each feedback can be deleted.

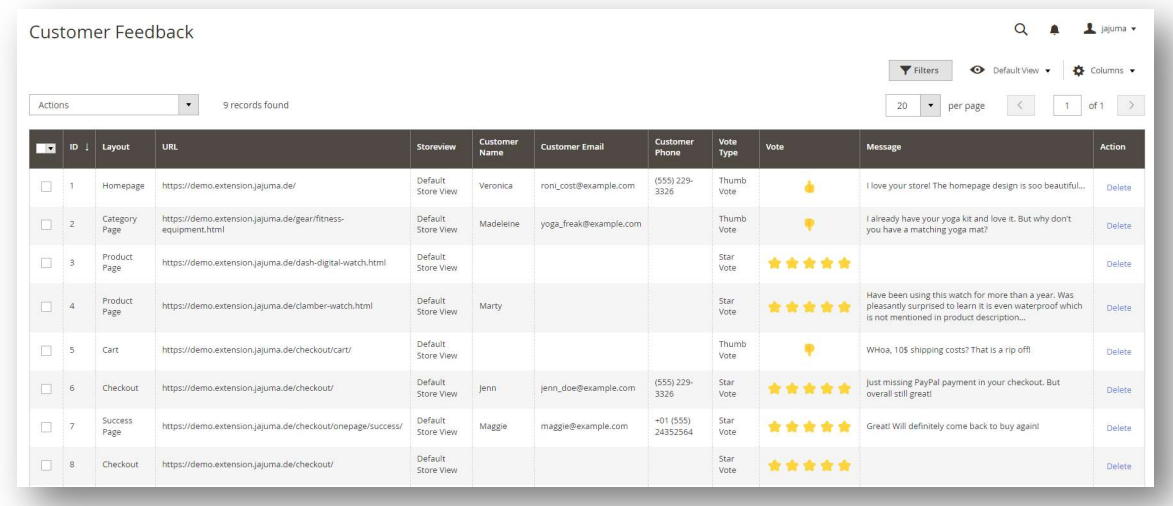

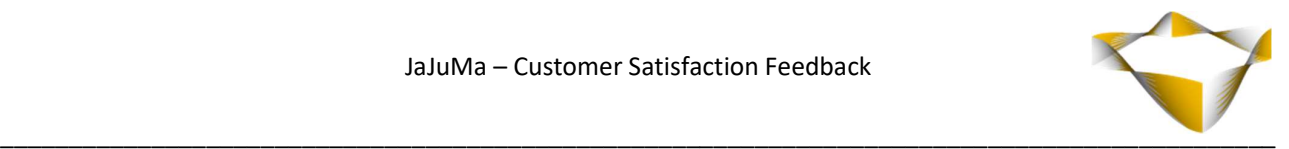

# 5. Support

Please feel free to contact JaJuMa support team via support@jajuma.de.

In case any additional information is required. We'd be more than happy to assist in setting up the extension.